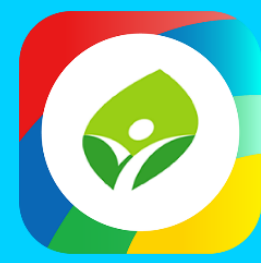

# **新北校園通APP 2.0 智慧校園起步走**

App

App

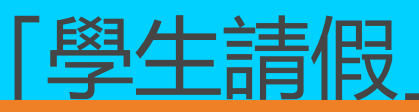

## APP功能說明

# **Ⅱ 學生請假 – 家長使用APP 填寫假單**

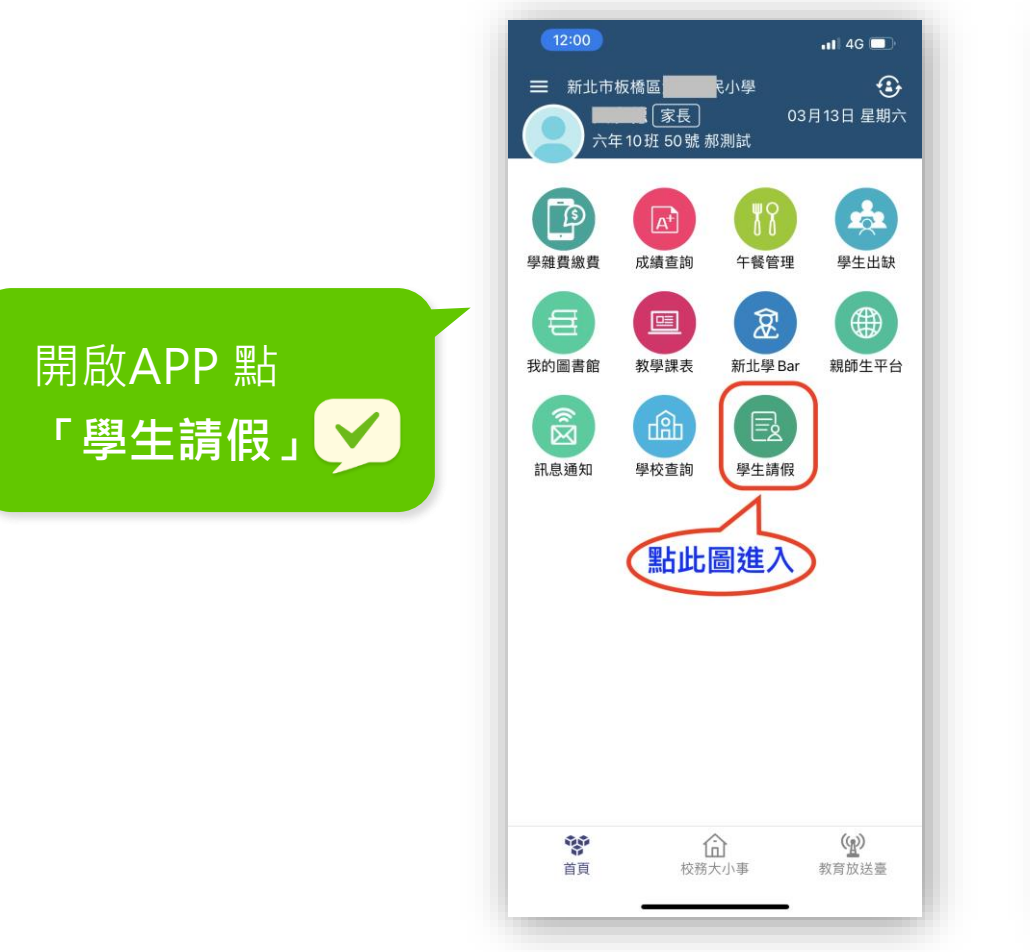

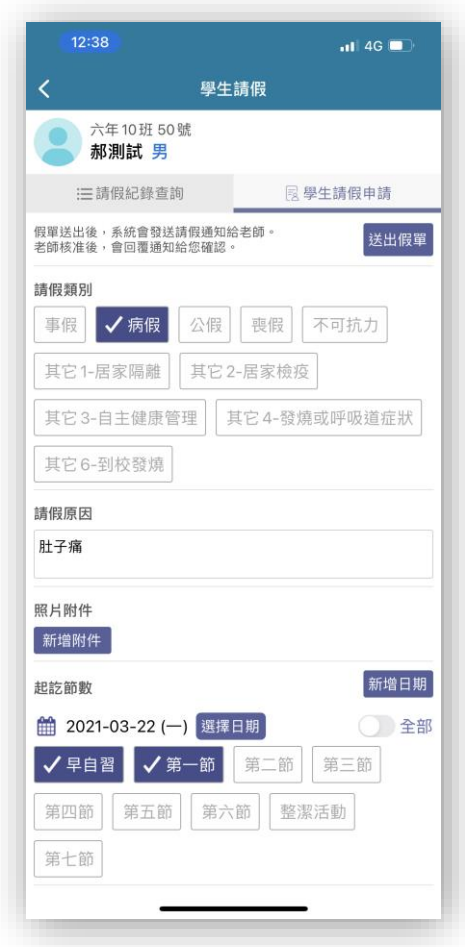

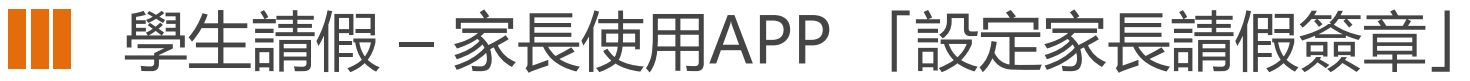

#### **設定 家長簽章就像設定 電子錢包支付密碼一樣重要,設定一定就可以日後使用哦**

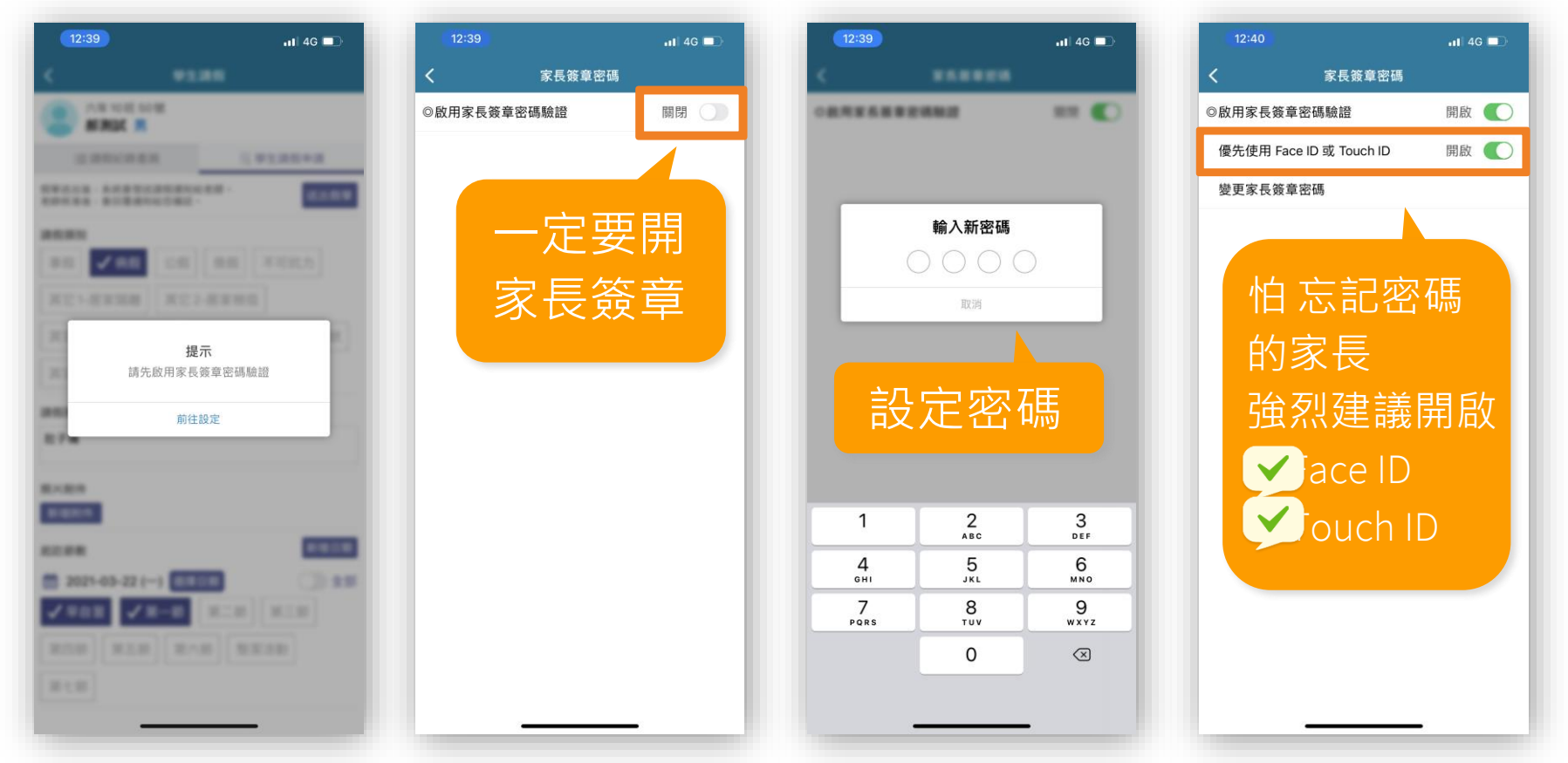

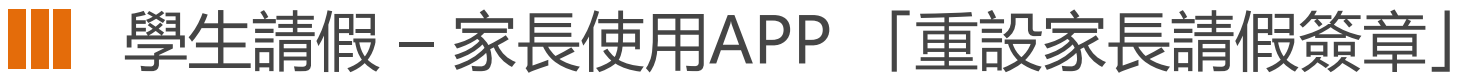

#### **設定 家長簽章就像設定 電子錢包支付密碼一樣重要,設定一定就可以日後使用哦**

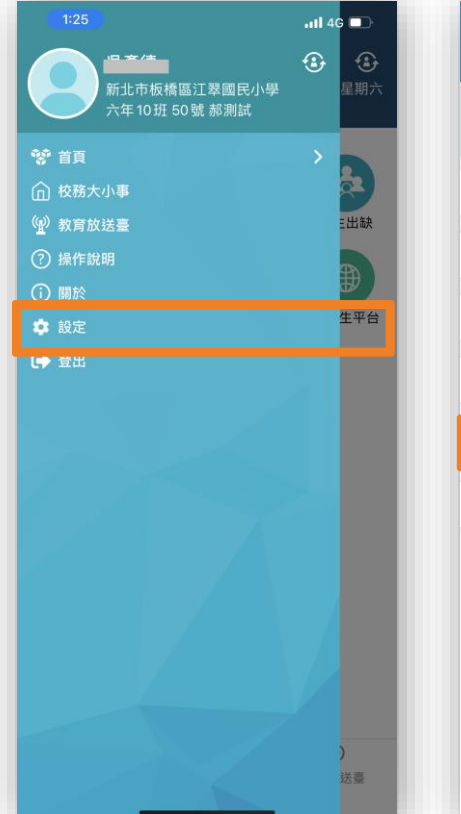

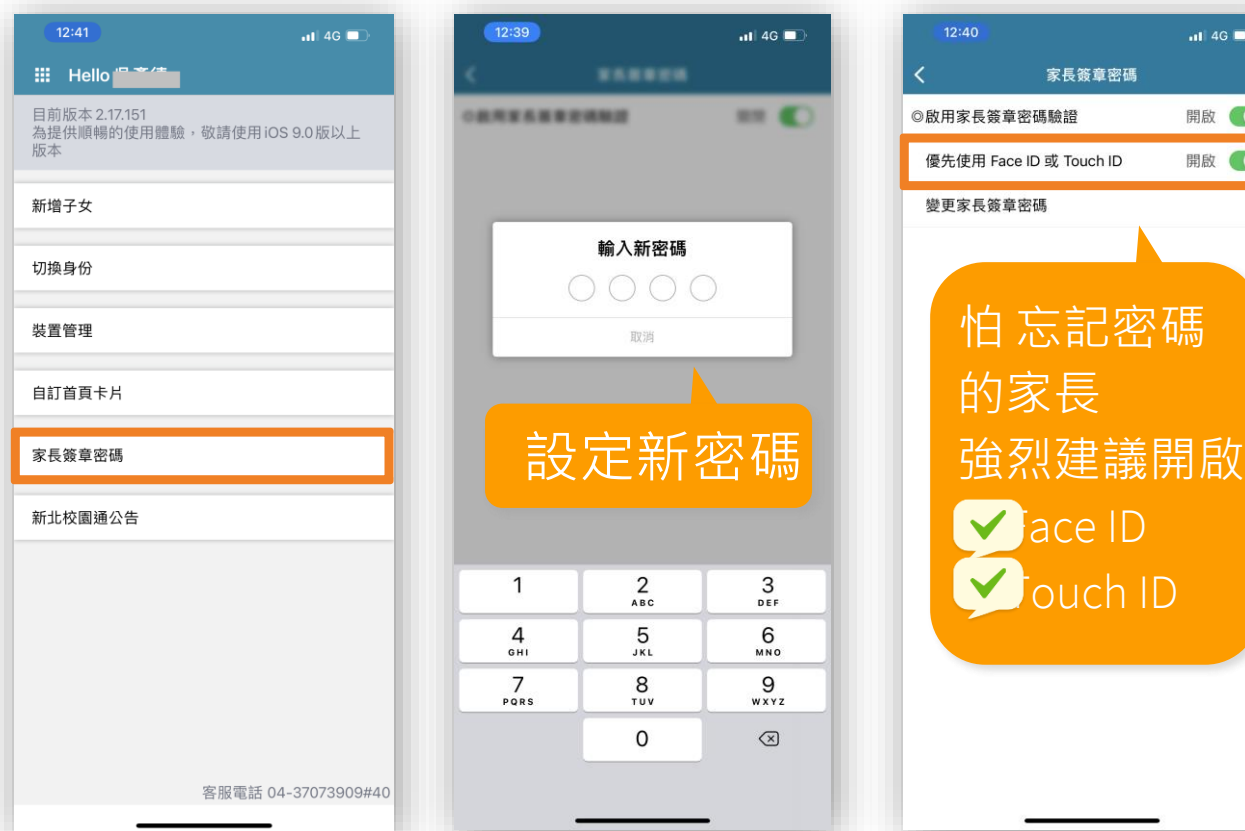

### ■■■ 學生請假 請假紀錄查詢

請假明細 一目了然 假單建立者 建立時間

請假日期

請假節次

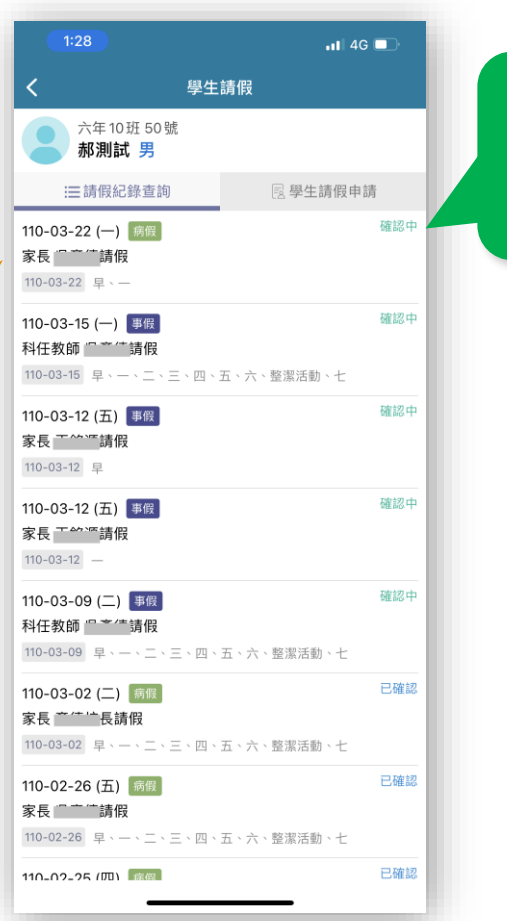

**✓確認中: 導師或學校行政人員, 尚在確認假單階段。 已確認: 學校已完成確認階段**

假單狀態

即時掌握

**註:依請假日數會有不 同確認流程唷**

# ■■ 學生請假 –家長收到推播 點擊訊息 送出假單

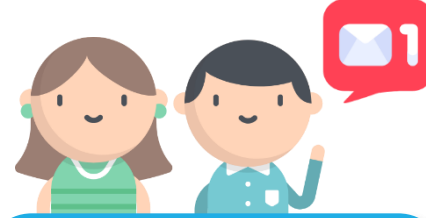

家長收到推播 可點擊 申請假單 **直接進入請假頁面**

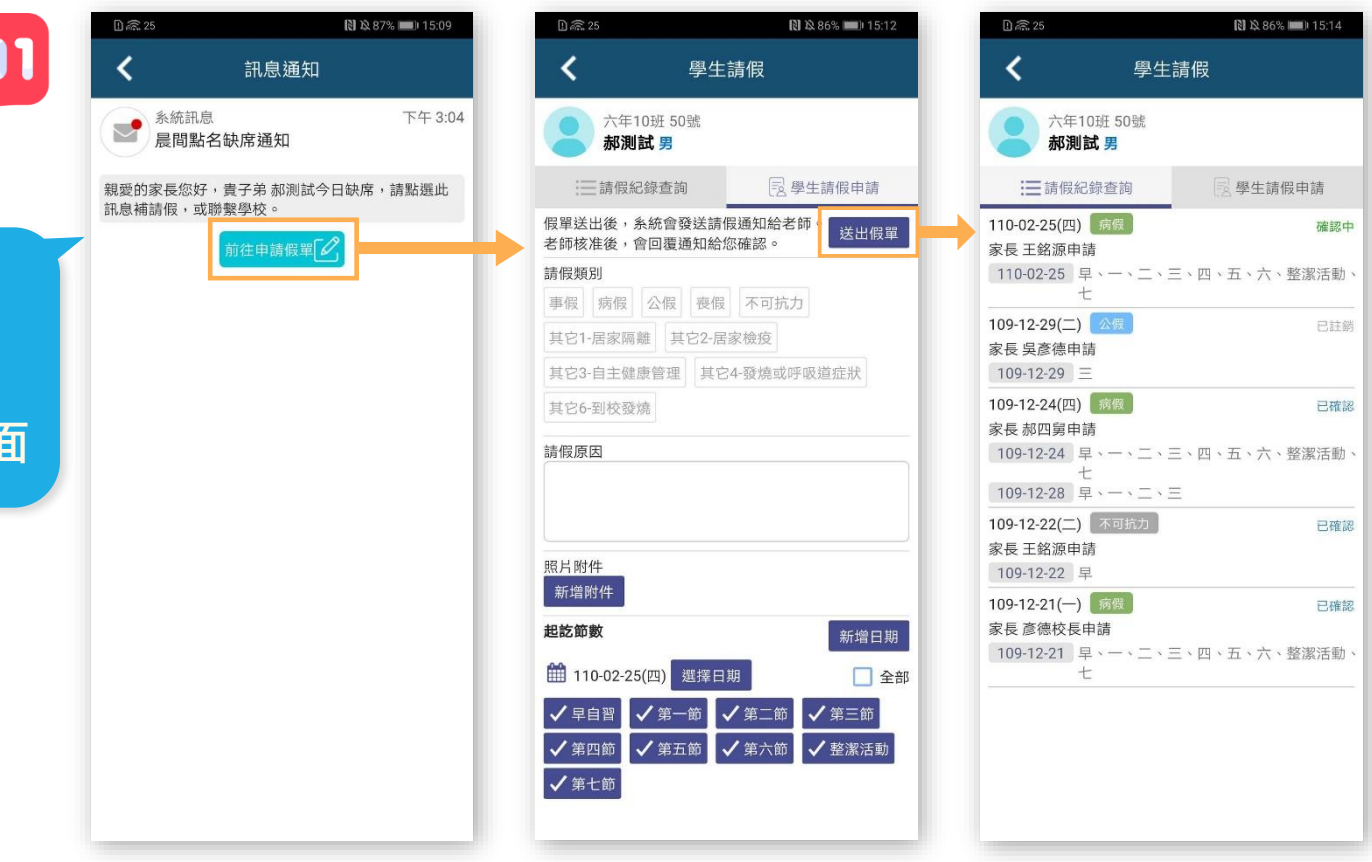

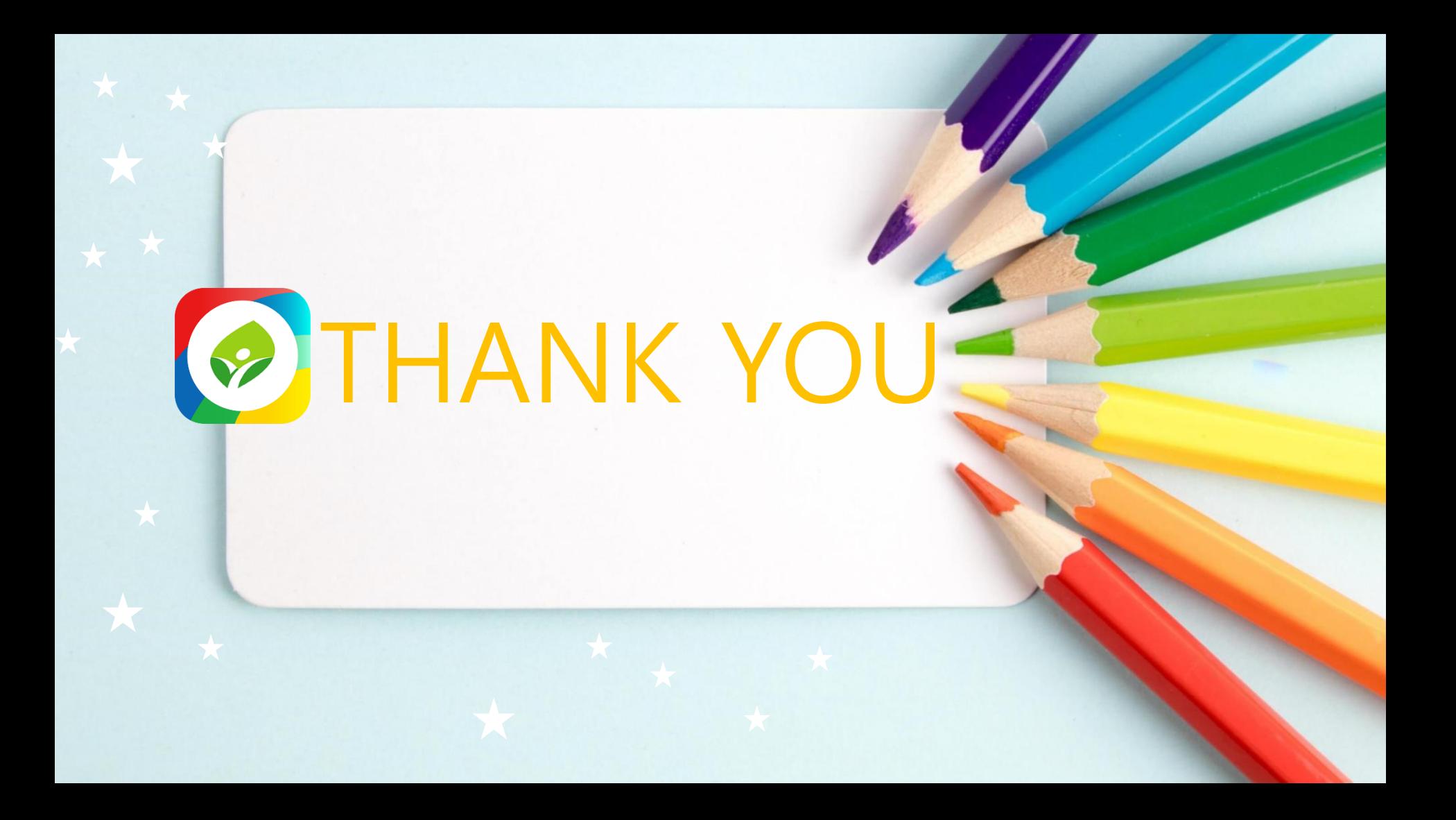